1. Kliknite na rubriko »Datoteka«.

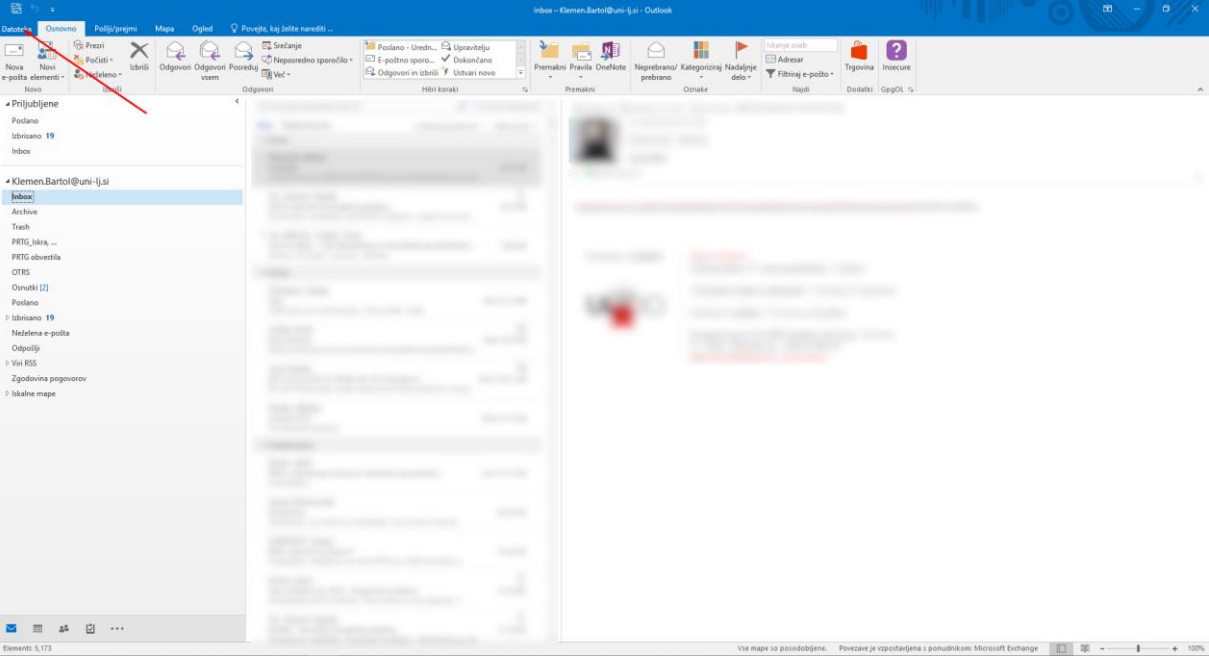

2. V seznamu Informacije, izberite dvakrat »Nastavitve računa«.

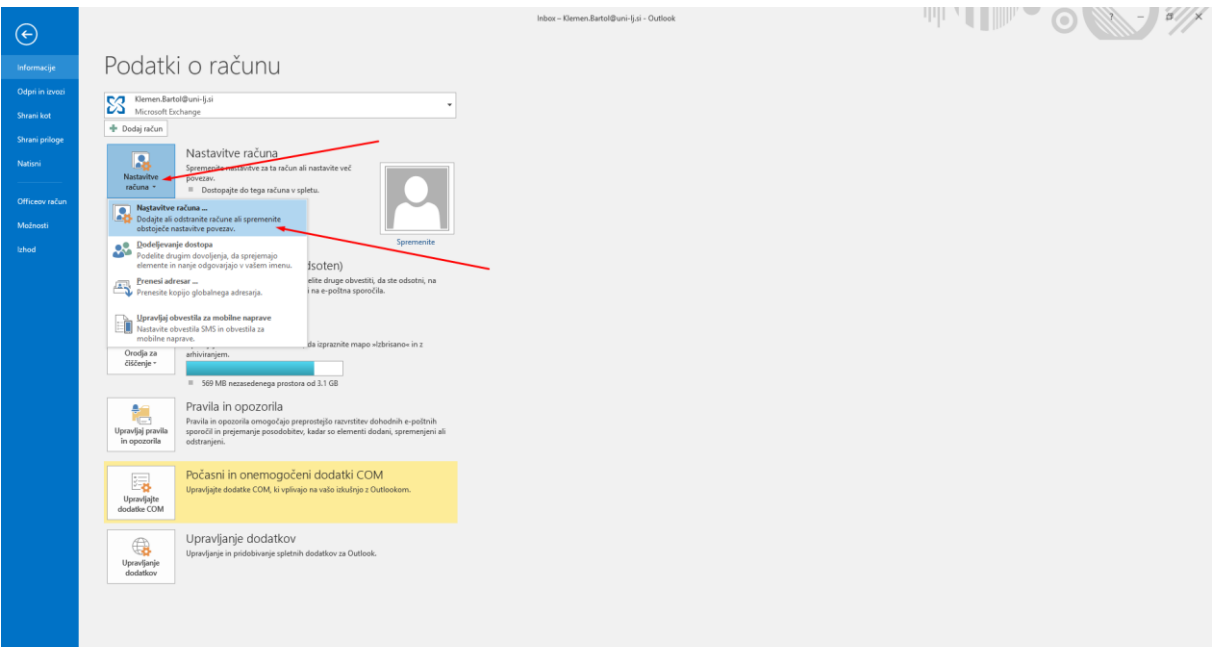

3. V meniju »Nastavitve računa« izberite »Novo«.

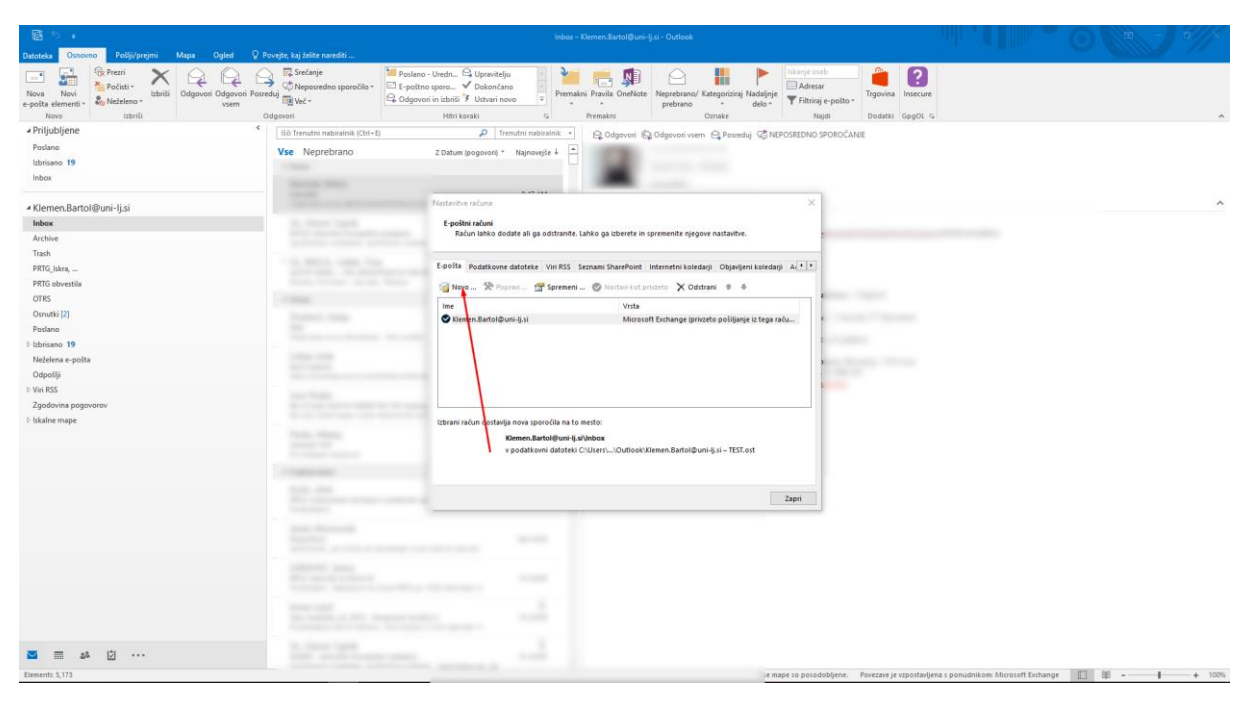

4. Pojavi se vam okno, kamor vpišete ime deljenega E-poštnega naslova.

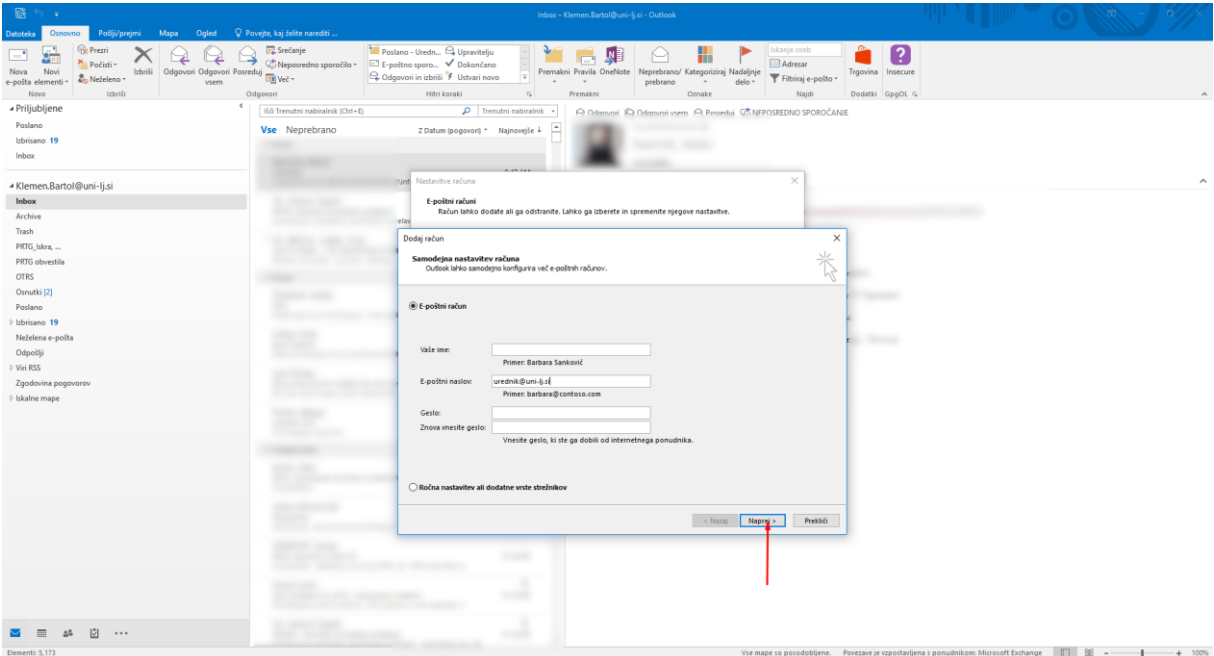

5. V primeru uspešno dodanega elektronskega poštnega nabiralnika, se vam pojavi okno z napisom »Čestitamo«. Če želite dodati več poštnih nabiralnikov, lahko neposredno dodate s pritiskom na »Dodaj še en račun …«, v nasprotnem primeru pritisnite »Dokončaj«.

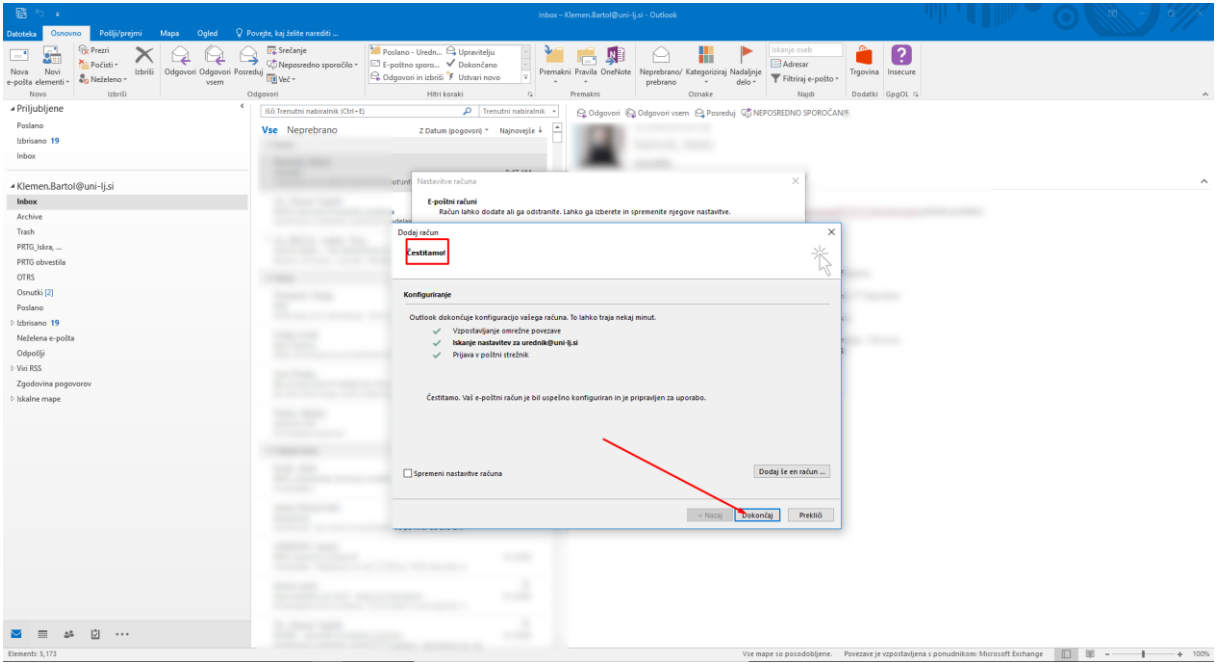

6. Potrdite s pritiskom na OK.

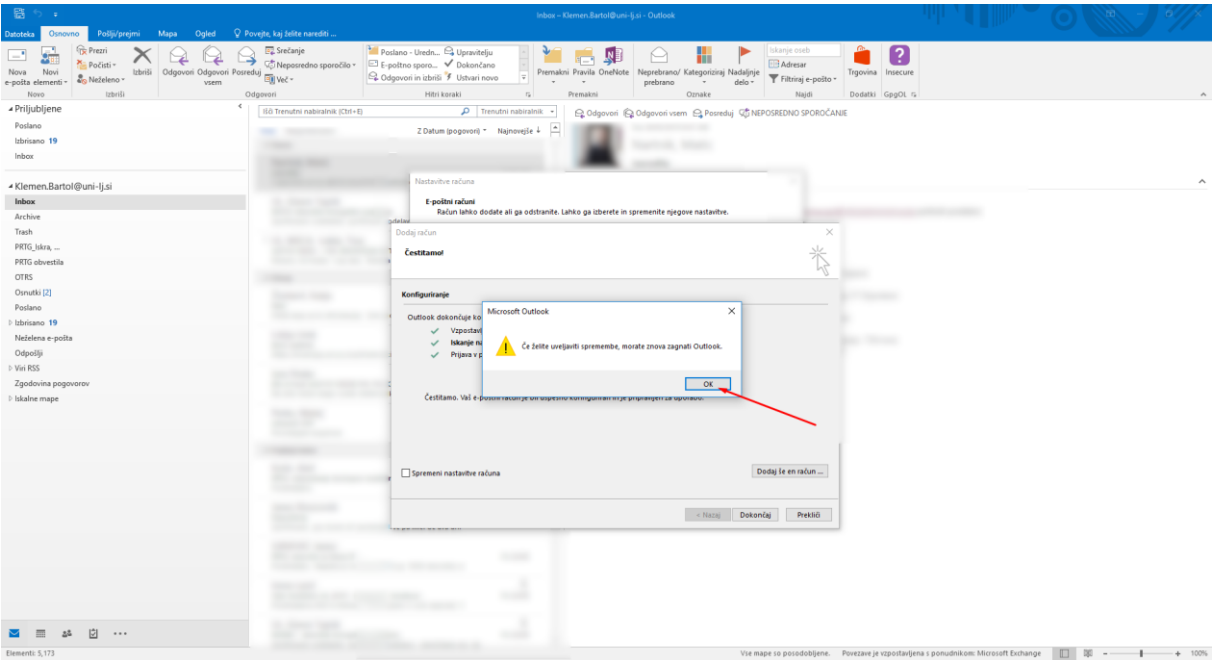

7. Pritisnite »Zapri«.

| 窗 :                                                                                                    |                                                                                                  | Inbox - Klemen Bartol@uni-Ij.si - Outlook                                                                                                    | TD.                                                                                                    |
|----------------------------------------------------------------------------------------------------|--------------------------------------------------------------------------------------------------|----------------------------------------------------------------------------------------------------|----------------------------------------------------------------------------------------------------|
| Pošlji/prejmi Mapa Ogled V Povejte, kaj želite narediti<br>Datoteka<br>Osnovno                                                                                    |                                                                                                  |                                                                                                    |                                                                                                    |
| <b>CR Prezni</b><br>$-$<br>S.<br>Počisti -<br>Izbriši Odgovori Odgovori Posreduj<br>Nova<br>Novi<br>& Neželeno -<br>vsem<br>e-pošta elementi -<br>Izbriši<br>Novo | EZ Srečanje<br>$\rightarrow$<br>Veposredno sporočilo = El E-poštno sporo V Dokončano<br>Odgovori | Poslano - Uredn Ca Upraviteliu<br>Islamje oseb<br>Ņ<br>H<br>Adresar<br>Premakni Pravila OneNote Neprebrano/ Kategoriziraj Nadaljnje<br>Q. Odgovori in izbriši / Ustvari novo<br>$\vert \tau \vert$<br>Filtriraj e-poŝto -<br>prebrano<br>×<br>delo -<br>÷<br>Hitri koraki<br>Premakni<br>Oznake<br>$\sqrt{2}$<br>Naich | ?<br>Trgovina Insecure<br>Dodatks GpgOL G                                                                     |
| $\epsilon$<br>« Priljubljene                                                                                                    | ISO Trenutni nabiralnik (Ctrl+E)                                                                 | $\mathcal{P}$ Trenutni nabiralnik<br>Q Odgovori Q Odgovori vsem Q Posreduj CONEPOSREDNO SPOROČANJE                                                                                                    |                                                                                                    |
| Poslano                                                                                                    | Vse Neprebrano                                                                                   | Z Datum (pogovori) * Najnovejše +                                                                                                    |                                                                                                    |
| Izbrisano 19                                                                                                    | $\overline{4}$ Danes                                                                             |                                                                                                    |                                                                                                    |
| Inbox                                                                                                    |                                                                                                  |                                                                                                    |                                                                                                    |
| « Klemen.Bartol@uni-lj.si                                                                                                    |                                                                                                  | $\times$<br>Nastavitve računa                                                                                                    | $\hat{\phantom{a}}$                                                                                           |
| Inbox                                                                                                    | <b>B. Horace Council</b>                                                                         | E-poštni računi                                                                                                    |                                                                                                    |
| Archive                                                                                                    |                                                                                                  | Račun lahko dodate ali ga odstranite. Lahko ga izberete in spremenite njegove nastavitve.                                                                                                    |                                                                                                    |
| Trash                                                                                                    |                                                                                                  |                                                                                                    |                                                                                                    |
| PRTG Iskra,                                                                                                    |                                                                                                  | E-pošta Podatkovne datoteke Viri RSS Seznami SharePoint Internetni koledarji Objanljeni koledarji A-1 >                                                                                                    |                                                                                                    |
| PRTG obvestila                                                                                                    |                                                                                                  | Novo Se Poprevi T Spremeni @ Nastavi kot privata X Odstrami + &                                                                                                    |                                                                                                    |
| <b>OTRS</b><br>Osnutki [2]                                                                                                    |                                                                                                  | Vrsta<br>lme                                                                                                    |                                                                                                    |
| Poslano                                                                                                    |                                                                                                  | Elemen.Bartol@uni-lj.si<br>Microsoft Exchange (privzeto pošiljanje iz tega raču                                                                                                    |                                                                                                    |
| b Izbrisano 19                                                                                                    |                                                                                                  |                                                                                                    |                                                                                                    |
| Neželena e-pošta                                                                                                    |                                                                                                  | <b>Brooklynning</b>                                                                                                    | <b>STEWART</b>                                                                                                |
| Odpošlji                                                                                                    |                                                                                                  | <b>Contract</b><br><b>Brazil</b>                                                                                                    |                                                                                                    |
| Viri RSS                                                                                                    |                                                                                                  |                                                                                                    |                                                                                                    |
| Zgodovina pogovorov                                                                                                    |                                                                                                  |                                                                                                    |                                                                                                    |
| <b>b</b> Iskalne mape                                                                                                    |                                                                                                  | Izbrani račun dostavlja nova sporočila na to mesto:<br>Klemen.Bartol@uni-lj.si\Inbox                                                                                                    |                                                                                                    |
|                                                                                                    |                                                                                                  | v podatkovni datoteki C:\Users\\Outlook\Klemen.Bartol@uni-lj.si - TEST.ost                                                                                                    |                                                                                                    |
|                                                                                                    |                                                                                                  |                                                                                                    |                                                                                                    |
|                                                                                                    | <b>HORNER</b>                                                                                    |                                                                                                    |                                                                                                    |
|                                                                                                    |                                                                                                  | Zapri                                                                                                    |                                                                                                    |
|                                                                                                    |                                                                                                  |                                                                                                    |                                                                                                    |
|                                                                                                    |                                                                                                  | <b>SECURE</b>                                                                                                    |                                                                                                    |
|                                                                                                    |                                                                                                  |                                                                                                    |                                                                                                    |
|                                                                                                    | <b>CONTRACTOR</b>                                                                                | <b>START</b>                                                                                                    |                                                                                                    |
|                                                                                                    | <b>TELEVISION</b>                                                                                |                                                                                                    |                                                                                                    |
|                                                                                                    |                                                                                                  |                                                                                                    |                                                                                                    |
| 2 …<br>$\frac{1}{2}$<br>25<br>◛                                                                                                    | <b>C. State Care</b>                                                                             |                                                                                                    |                                                                                                    |
| Elementi: 5,173                                                                                                    |                                                                                                  |                                                                                                    | se mape so posodobljene. Povezave je vzpostavljena s ponudnikom: Microsoft Exchange       08 --  <br>$+ 100%$ |

8. Ugasnite Outlook program.

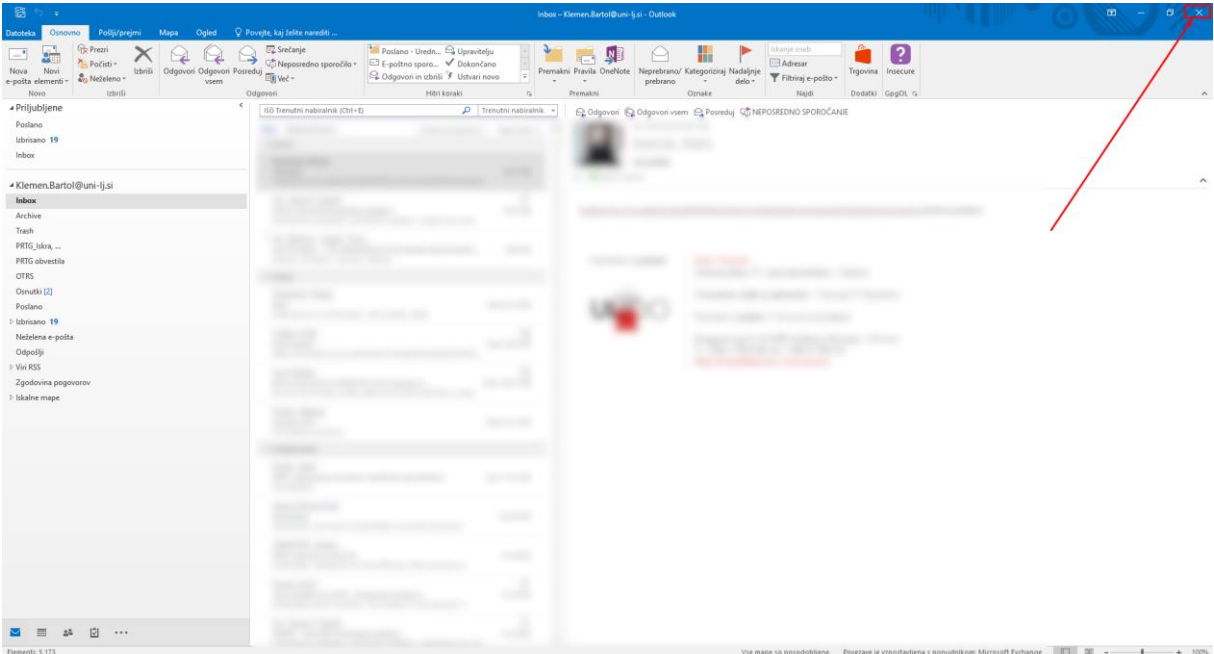

9. Ponovno vstopite v Outlook program. Nov poštni predal bi morali videti na levi strani.

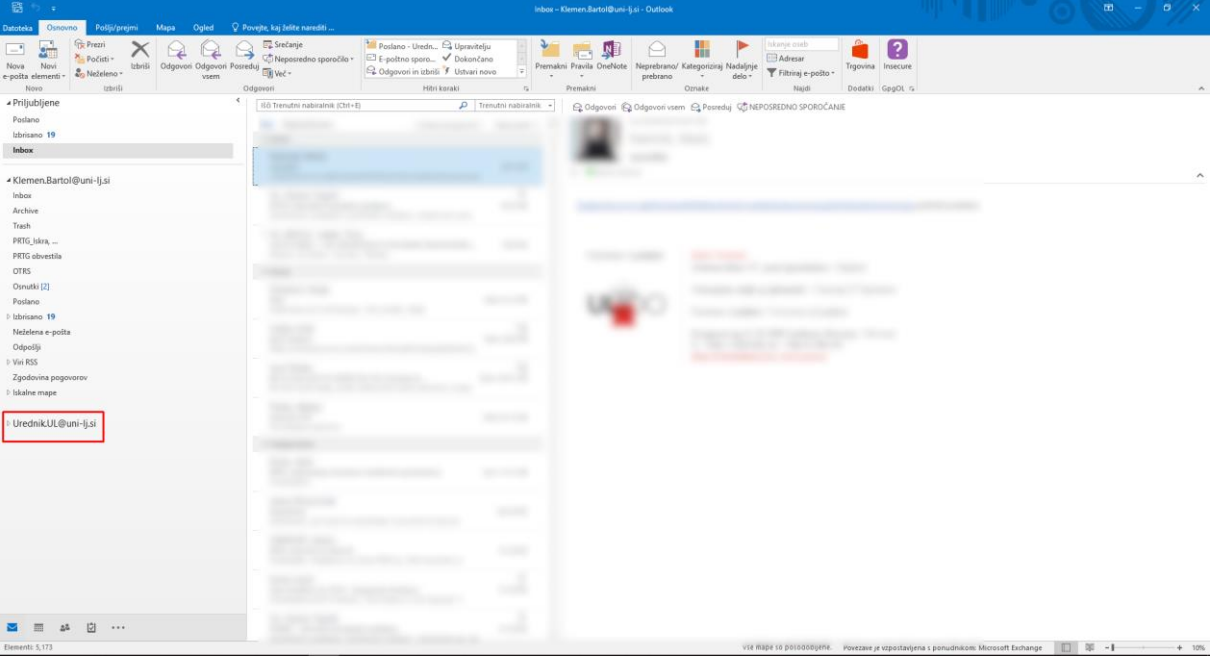

10. S pritiskom na ime elektronskega predala, razširite svojo izbiro.

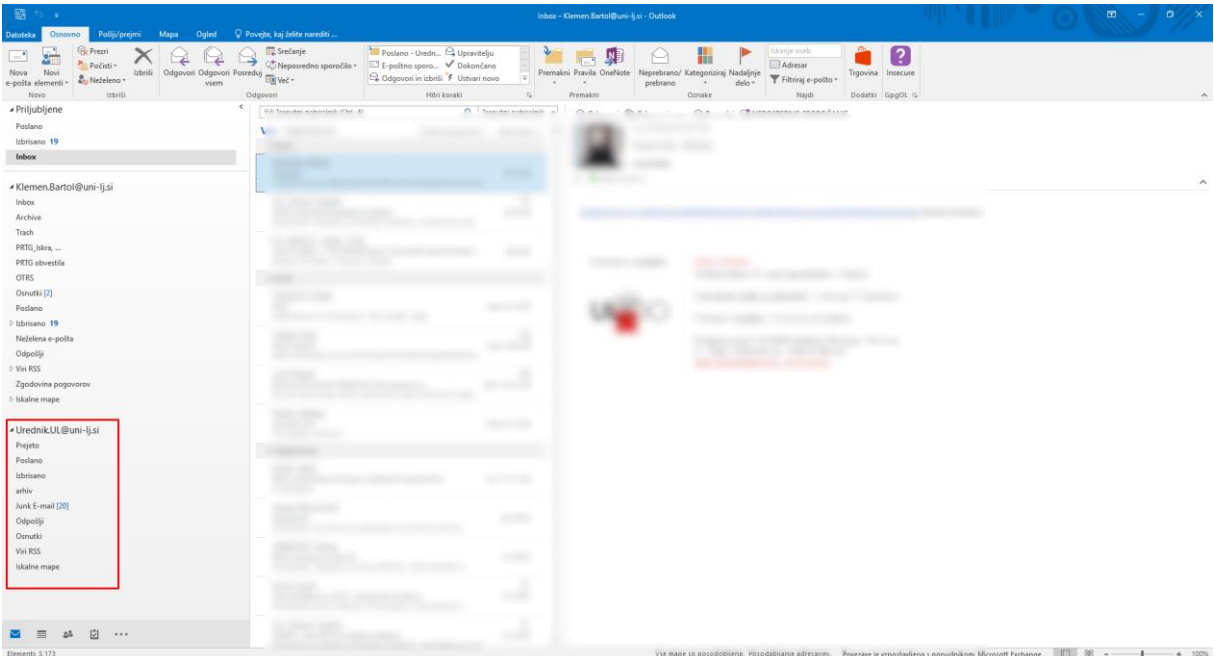